### File input and output and conditionals

Genome 559: Introduction to Statistical and Computational Genomics Prof. James H. Thomas

# Opening files

- The built-in open() function returns a file object:
   <file\_object> = open(<filename>, <access type>)
- Python will read, write or append to a file according to the access type requested:
  - 'r' = read
  - 'w' = write (will replace the file if it exists)
  - 'a' = append (appends to an existing file)
- For example, open for reading a file called "hello.txt":

```
>>> myFile = open('hello.txt', 'r')
```

(NB - this opens a file in the present working directory, you can also provide a full path)

### Reading a whole text file

 You can read the entire content of the file into a <u>single</u> string. If the file content is the text "Hello, world!\n":

>>> myString = myFile.read()
>>> print myString
Hello, world!
>>> why is there a

blank line here?

# Reading the whole file

Now add a second line to the file ("How ya doin'?\n") and try again.

```
>>> myFile = open('hello.txt', 'r')
>>> myString = myFile.read()
>>> print myString
Hello, world!
How ya doin'?
```

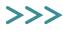

# Reading the whole file

 Alternatively, you can read the file into a <u>list</u> of <u>strings</u>, one string for each line:

```
>>> myFile = open('hello.txt', 'r')
>>> myStringList = myFile.readlines()
>>> print myStringList
['Hello, world!\n', 'How ya doin'?\n']
>>> print myStringList[1]
How ya doin'?
```

notice that each line has the newline character at the end this file method returns a <u>list</u> of strings, one for each line in the file

# Reading one line at a time

- The readlines () method puts <u>all</u> the lines into a list of strings.
- The readline () method returns only the <u>next</u> line:

```
>>> myFile = open('hello.txt', 'r')
>>> myString = myFile.readline()
>>> print myString
Hello, world!
>>> myString = myFile.readline()
>>> print myString
How ya doin'?
```

notice that readline() automatically keeps track of where you are in the file - it reads the next line after the one previously read

```
>>> print myString.strip() # strip the newline off
How ya doin'?
>>>
```

# Writing to a file

• Open a file for writing (or appending):
>>> myFile = open('new.txt', 'w') # (or 'a')

• Use the <file>.write() method:

open('new.txt', 'w') will overwrite an existing file (or create a new one)
open('new.txt', 'a') will append to an existing file

#### <file>.write() is a little different from print

- <file>.write() does not automatically
  append a new-line character.
- <file>.write() requires a string as input.

```
>>> newFile.write('foo')
>>> newFile.write(1)
Traceback (most recent call last):
   File "<stdin>", line 1, in ?
TypeError: argument 1 must be string or read-only
   character buffer, not int
>>> newFile.write(str(1))  # str converts to string
```

(also of course print goes to the screen and <file>.write() goes to a file)

### Conditional code execution and code blocks

#### if-elif-else

### The if statement

```
>>> if (seq.startswith("C")):
... print "Starts with C"
...
Starts with C
>>>
```

- A block is a group of lines of code that belong together.
- if (<test evaluates to true>):
   <execute this block of code>
- In the Python interpreter, the ellipsis ... indicates that you are inside a block (on my Win machine it is just a blank indentation).
- Python uses indentation to keep track of code blocks.
- You can use any number of spaces to indent a block, but you must be consistent. <u>Using one <tab> is simplest</u>.
- An unindented or blank line indicates the end of a block.

### The if statement

• Try doing an if statement without indentation:

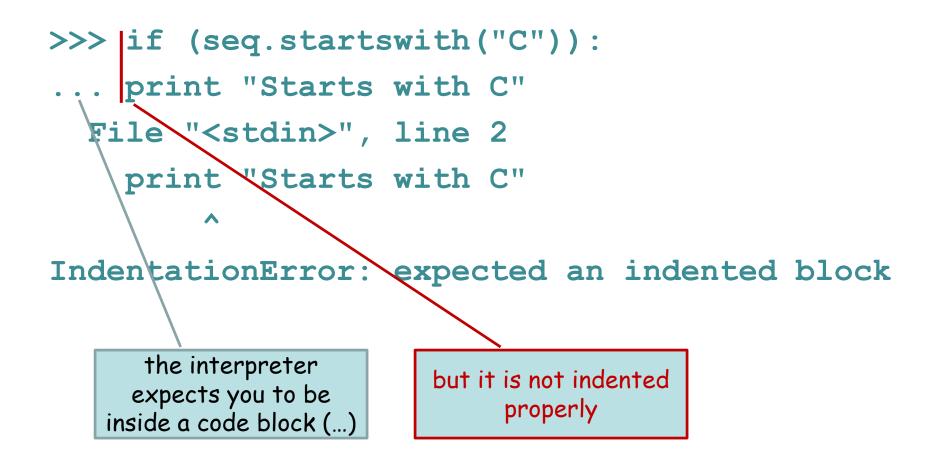

### Multiline blocks

 Try doing an if statement with multiple lines in the block.

>>> if (seq.startswith("C")):
 print "Starts with C"
 print "All right by me!"
 Starts with C
All right by me!

When the *if* statement is true, <u>all</u> of the lines in the block are executed (in this case two lines in the block).

### Comparison and logic operators

- Boolean: and, or, not
- Numeric: < , > , ==, !=, >=, <=
- String: in, not in
  - < is less than
  - > is greater than
  - == is equal to
  - != is NOT equal to
  - <= is less than or equal to
  - >= is greater than or equal to

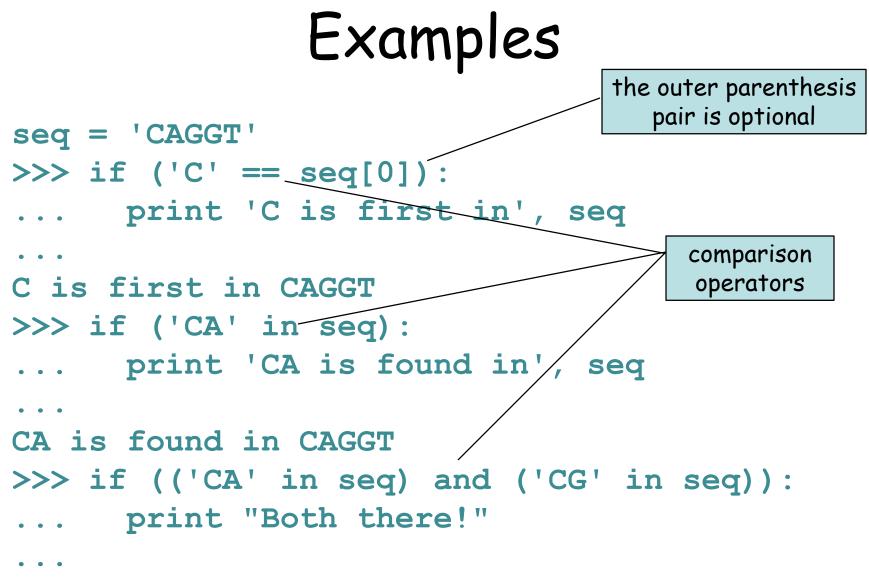

>>>

#### Beware!

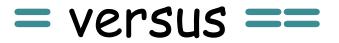

- <u>Single</u> equal assigns a value.
- <u>Double</u> equal tests for equality.

### Combining tests

- x = 1
- y = 2
- z = 3

do something else

Evaluation starts with the innermost parentheses and works out. When there are multiple parentheses at the same level, evaluation starts at the left and moves right. The statements can be arbitrarily complex.

if ((( $x \le y$ ) and ( $x \le z$ )) or ((x == y) and not (x == z)))

### if-else statements

- if <test1>:
  - <statement>
- else:
  - <statement>

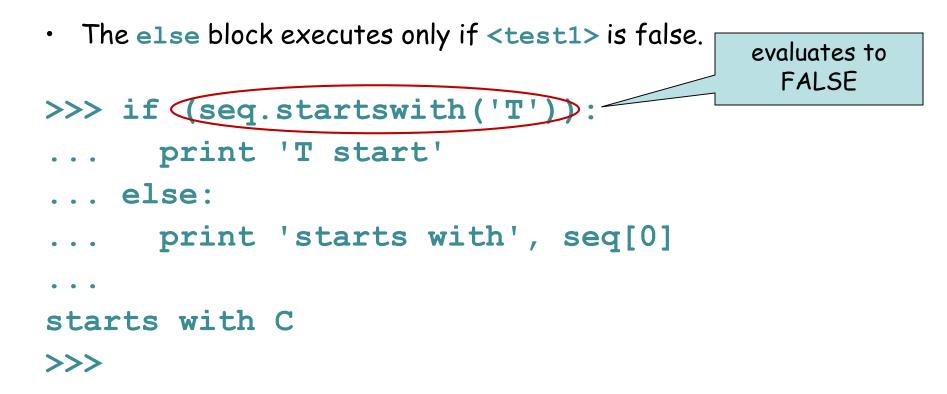

#### if-elif-else

if <test1>:
 <block1>
elif <test2>:
 <block2>
else:
 <block3>

Can be read this way:

if test1 is true then run block1, else if test2 is true run block2, else run block3

- elif block executes if <test1> is false and then performs a second <test2>
- Only <u>one</u> of the blocks is executed.

#### cytosine

• • •

- ... print "Invalid base!"
- ... else:
- ... print "thymine"
- ... elif (base == 'T'):
- ... print "guanine"
- ... elif (base == 'G'):
- ... print "cytosine"
- ... elif (base == 'C'):
- ... print "adenine"
- >>> if (base == 'A'):

#### $\rightarrow$ base = 'C'

### Example

```
<file> = open(<filename>, 'r'|'w'|'a')
<string> = <file>.read()
<string> = <file>.readline()
<string list> = <file>.readlines()
<file>.write(<string>)
<file>.close()
```

- Boolean: and, or, not
- Numeric: < , > , ==,
   !=, >=, <=</li>
- String: in, not in

if <test1>:

- <statement(s)>
- elif <test2>:
  - <statement(s)>
- else:

<statement(s)>

# Sample problem #1

• Write a program read-first-line.py that takes a file name from the command line, opens the file, reads the <u>first</u> line, and prints the line to the screen.

> python read-first-line.py hello.txt
Hello, world!

>

### Solution #1

import sys
filename = sys.argv[1]
myFile = open(filename, "r")
firstLine = myFile.readline()
myFile.close()
print firstLine

# Sample problem #2

 Modify your program to print the first line without an extra new line.

> python read-first-line.py hello.txt
Hello, world!

>

### Solution #2

import sys filename = sys.argv[1] myFile = open(filename, "r") firstLine = myFile.readline() firstLine = firstLine[:-1] remove last character myFile.close() print firstLine

(or use firstLine.strip(), which removes all the whitespace from both ends)

# Sample problem #3

• Write a program math-two-numbers.py that reads one integer from the first line of one file and a second integer from the first line of a second file. If the first number is smaller, then print their sum, otherwise print their multiplication. Indicate the entire operation in your output.

> add-two-numbers.py four.txt nine.txt
4 + 9 = 13

### Solution #3

```
import sys
fileOne = open(sys.argv[1], "r")
valOne = int(fileOne.readline()[:-1])
fileOne.close()
fileTwo = open(sys.argv[2], "r")
valTwo = int(fileTwo.readline()[:-1])
fileTwo.close()
if valOne < valTwo:
  print valOne, "+", valTwo, "=", valOne + valTwo
else:
  print valOne, "*", valTwo, "=", valOne * valTwo
```

Here's a version that is more robust because it doesn't matter whether the file lines have white space or a newline:

```
import sys
fileOne = open(sys.argv[1], "r")
valOne = int(fileOne.readline().strip())
fileOne.close()
fileTwo = open(sys.argv[2], "r")
valTwo = int(fileTwo.readline().strip())
fileTwo.close()
if valOne < valTwo:
  print valOne, "+", valTwo, "=", valOne + valTwo
else:
```

print valOne, "\*", valTwo, "=", valOne \* valTwo

# Sample problem #4 (review)

- Write a program find-base.py that takes as input a DNA sequence and a nucleotide. The program should print the number of times the nucleotide occurs in the sequence, or a message saying it's not there.
- > python find-base.py A GTAGCTA
- A occurs twice
- > python find-base.py A GTGCT
- A does not occur at all

**Hint:** S.find('G') returns -1 if it can't find the requested string.

### Solution #4

```
import sys
base = sys.argv[1]
sequence = sys.argv[2]
position = sequence.find(base)
if (position == -1):
   print base, "does not occur at all"
else:
   n = sequence.count(base)
```

print base, "occurs " + n + "times"

# Challenge problems

Write a program that reads a sequence <u>file</u> (seq1) and a sequence (seq2) based on command line arguments and makes output to the screen that either:

- says seq2 is entirely missing from seq1, or
   counts the number of times seq2 appears in seq1, or
   warne you that seq2 is longer than seq1
- 3) warns you that seq2 is longer than seq1

```
> python challenge.py seqfile.txt GATC
GATC is absent
(or
GATC is present 7 times)
(or
GATC is longer than the sequence in seqfile.txt)
```

Make sure you can handle multiline sequence files.

Do the same thing but output a list of all the <u>positions</u> where seq2 appears in seq1 (tricky with your current knowledge).

TIP - file.read() includes the newline characters from a multiline file

# Challenge problems

Write a program that is approximates the find and replace function of word processors. Take as arguments: 1) a string to find, 2) a string to replace with, 3) input file name, 4) output file name. You don't really need this, but try to incorporate a conditional test.

> f\_and\_r.py Watson Crick infile.txt outfile.txt

(should replace all appearances of "Watson" in the input file with "Crick".)

# Reading

 First parts of chapters 5 and 14 from *Think Python* by Downey